# $(1)$ CISCO.

# Cisco Policy Suite 18.3.0 Release Notes (Restricted Release) (2)

**First Published:** November 8, 2021 **Last Updated:** November 8, 2021

**IMPORTANT**: CPS 18.3.0 is a Short Term Support (STS) release with availability and use restrictions. Contact your Cisco Account or Support representatives, for more information.

# Introduction

This release note identifies new features and enhancements, limitations and restrictions, and open and resolved CDETS in Cisco Policy Suite (CPS) software version 18.3.0. Use this release note in combination with the documentation listed in th[e Related Documentation](#page-24-0) section.

This release note includes the following sections:

- New and Changed [Feature Information](#page-0-0)
- [Installation](#page-9-0) Notes
- [Limitations and Restrictions](#page-17-0)
- [Open and Resolved CDETS](#page-19-0)
- [Related Documentation](#page-24-0)
- [Obtaining Documentation and Submitting a Service Request](#page-26-0)

# <span id="page-0-0"></span>New and Changed Feature Information

This section identifies features that are new or modified in this release.

# ANDSF

No new features or changes were introduced in this release.

# ATS

## Support for HTTP/2 Client

PATS now supports HTTP/2 client. You can configure HTTP/2 version and other properties in the config.properties file. This functionality helps users to:

- Send HTTP/2 request from SITE to any HTTP/2 enabled endpoint.
- Verify any HTTP/2 response received at the SITE.
- Use all the HTTP methods like GET, POST etc. while sending a request via HTTP/2

For more information, contact your Cisco Technical Support Representative.

## Round-Robin Traffic for Performance Test of Multiple Peer Communication

Currently, PATS/SITE Diameter driver supports multiple peer connection for server stack. You can choose any particular peer b y providing destination FQDN and Destination Realm.

PATS/SITE Diameter driver waits for first peer. In this release, a new timer parameter is introduced to allow a wait time for other peer connection establishment. The following parameter is included in timer.properties file:

#### *Diameter.MultiplePeer.WaitTime=X*

This parameter specifies the wait time in milliseconds to allow other peer to be connected after the first peer is establishe d. Default Value: 0 (No wait time)

For more information, contact your Cisco Technical Support Representative.

## Enhanced Grammars for CoAP Requests and Responses

In this release, the following new grammars are included for CoAP requests and responses:

- Validate message ID and reference message ID in requests and responses
- Send custom and duplicate message ID in requests and responses
- Validate received responses using attributes and/or message reference
- Send asynchronous requests and validate responses
- Validate reference token in request and response
- Send custom and duplicate token in request

For more information, contact your Cisco Technical Support Representative.

## Enhanced Control for Test Execution

<TBD – Yet to receive SFS>

# Behavior Changes

#### CSCvg99670 – SNMP - VM UP trap for pcrfclient01 is not coming when pcrfclient01 is cold started.

**Old Behavior:** Currently, on pcrfclient01 if Policy Server (qns) process is down, pcrfclient is not raising alarm for the down process. New Behavior: In CSP 18.3.0 and later releases, on pcrfclient node, if Policy Server (qns) process is down, 'logstash\_process\_status' program stops the logstash process so that the alarm is raised from another pcrfclient node.

**Impact on Customer:** None

# Geographic Redundancy

No new features or changes were introduced in this release.

## LWR

No new features or changes were introduced in this release.

# Mobile

#### Session State Update after RAA Error Code

In CPS 18.3.0, a new check box **Save Session State** is added under **REFERENCE DATA** > **Diameter Clients** > **Gx Clients**in Policy Builder GUI.

When enabled Gx session state is restored following a failed Gx RAA (Result-Code AVP value not equal to DIAMETER\_SUCCESS (2001)) to the state it was before the Gx RAR was sent. The behavior is same for both sync and async Gx RAR.

For more information, see *Basic Options* under *Gx Clients*section in the *CPS Mobile Configuration Guide*.

## Support for MCPTT

CPS is enhanced to support MCPTT bit (bit 17) from Feature-List-ID 1 in Rx TGPP Spec. MCPTT-Identifier AVP in RxAAR is ignored if the MCPTT feature is not negotiated. CPS supports MCPTT-Identifier as an input column AVP pair for RxSTGConfiguration and RxSTGDefaultBearerConfiguration service configurations.

For more information, see *CPS Mobile Configuration Guide*.

#### Support for NB-IOT Devices

PCRF supports devices using narrow band Internet of Things (NB-IoT) RAT that is a 3GPP radio interface to support IoT devices.

PCRF can create a session with UE having RAT-type as NB-IOT and provides all functionalities (such as policy control and charging rule functionality) to an NB-IOT devices.

The existing input variable, ratType, for the condition, Diameter Gx TGPP Session Exists, in Use Case Initiator is enhanced t o support NB-IoT RAT-type.

For more information, see *CPS Mobile Configuration Guide*.

## MOG

#### Local Session Affinity in MOG

New session lookup type called "local" is added to support local session affinity. When session lookup type is set to "local", local session database is used for read/write session irrespective of site lookup configuration.

For more information, see *Configure MOG Lookup Value* section in the *CPS MOG Guide*.

#### vPAS Interface Changes

vPAS configuration in Policy Builder is enhanced with the following changes:

- **vPAS Query For Put Requests**: new check box to configure whether MOG should send vPAS Query after PUT request or not.
- Default value of the polling interval is modified from 30 minutes to 0 minutes.

For more information, see *vPAS Configuration* section in the *CPS MOG Guide*.

# **Operations**

#### API Additions or Changes

No changes were introduced in this release.

## MIB Additions or Changes

No changes were introduced in this release.

#### KPI Additions or Changes

No changes were introduced in this release.

#### Log Additions or Changes

No changes were introduced in this release.

#### SNMP Alarm Additions or Changes

No changes were introduced in this release.

## Statistics Additions or Changes

The following new statistics are included for the vDRA feature "Support for Session Route Key Configuration for vDRA Rx AAR Fallback Routing":

- com.broadhop.unifiedapi.statistics:name=rest.get: Success and Failure stats of API called by DRA
- db\_stats (new label "source" with values "pcrf" and "gx"): Gauge for current number of IPv6 bindings based on PCRF session query.

The following new statistics are included for the vDRA feature "Support for Load Balancing IPv6 Binding Session Queries Across PCRFs in a Group":

Pcrf\_heartbeat\_request\_send: Counter for total number of Keepalive REST API requests sent to PCRF for checking REST API interface status. Labels: url\_endpoint, status

# Performance Improvement

## MongoDB Automatic Recovery process Enhancement

In CPS 18.3.0, replica-set creation has been automated so that the downtime during recovery process is minimal. The following new components have been added:

- AIDO server: Responsible to create/update replica-sets
- AIDO client: Responsible to start mongod on database node

CPS and AIDO do not support sharded option. By default, only non-sharded is supported.

Operations such as, create and add-member in build\_set.sh commands is now changed and they verify the replica-set status and AIDO handles all the operations.

build set.sh --all --create: This command verifies all the local members configured in replica-set and replica-set is UP.

If someone wants to use build\_set.sh to creates replica-set, then you need to use newly added --**force** option.

For more information, see the *CPS Installation Guide for VMware* and *CPS Geographic Redundancy Guide*.

## Upgrade MongoDB to 3.2.19

In CPS 18.3.0, Mongo has been upgraded from 3.2.13 to 3.2.19. To verify MongoDB version on VMs, execute the following command from Cluster Manager:

*cat /etc/broadhop/mongoConfig.cfg | grep -e '^MEMBER' -e '^ARBITER=' | cut -d= -f 2 | while read hnp; do echo \$hnp; mongo --quiet \$hnp --eval "db.version()"; done*

*pcrfclient01:27717*

*3.2.19*

*sessionmgr01:27717*

*3.2.19*

*sessionmgr02:27717*

*3.2.19*

**Note:** Post upgrade all the data members and arbiters for all the replica-sets must show the same mongo version i.e. 3.2.19.

#### Enhanced Installation Script

TBD

# Platform

#### OpenStack Queens

In CPS 18.3.0, CPS can be installed on OpenStack Queens.

For more information, see the *CPS Installation Guide for OpenStack*.

#### Upgrade VMX Version and vCenter

In CPS 18.3.0, support for VMX11 is added only for fresh install. In option 2 (offline upgrade)/option 3 (ISSU), only CPS software on an existing VM is upgraded. Hence VMX version is not upgraded in option 2/3.

For more information, see *Deploy the Cluster Manager VM* section in the *CPS Installation Guide for VMware*.

# Policy Reporting

No new features or changes were introduced in this release.

# Policy Reporting

No new features or changes were introduced in this release.

# Product Security

#### Redis Authentication

In CPS 18.3.0, you can restrict the access to Redis Server by enabling authentication to prevent unauthorized access. Redis authentication must be configured explicitly (TRUE/FALSE) for fresh installations. By default, Redis authentication is enabled for fresh installations.

All access to Redis Server from CPS requires a password after the server is enabled with authentication. CPS reads the encrypted password from environment variable, decrypts it, and uses it to connect to Redis Server.

If the password matches the password in the configuration file, the server re sponds, with the OK status code and starts accepting commands. Otherwise, an error is returned and you need to re-enter the password.

For more information about Redis authentication, refer the following sections:

In *CPS Installation Guide for VMware*:

- General Configuration Parameters table
- Redis Authentication
- Redis Authentication for Upgrading/Migrating Systems

In *CPS Installation Guide for OpenStack*:

• Configuration Parameters - HA System table

Redis Authentication for Upgrading/Migrating Systems

# Security Enhancements

This section lists enhancements introduced to support Cisco Product Security Requirements and the Product Security Baseline (PSB). For more information about Cisco Product Security Requirements, refer to: [https://www.cisco.com/c/en/us/about/security-center/security](https://www.cisco.com/c/en/us/about/security-center/security-programs/secure-development-lifecycle/sdl-process.html)[programs/secure-development-lifecycle/sdl-process.html](https://www.cisco.com/c/en/us/about/security-center/security-programs/secure-development-lifecycle/sdl-process.html)

#### PSB Requirement Support for CPS 18.3.0

CPS now supports the following PSB requirements:

- Prevents exposure of credentials and other critical data
- Provides cryptographic protection outside controlled space

# UDC

#### Support to Stop Window Buffer

CPS can be configured to stop window buffer on receiving particular diameter messages.

For more information, see *CPS UDC Administration Guide*.

# UI Enhancements

## Support for Safeguard Warning Messages in Policy Builder

CPS is enhanced to notify users with notifications and warning messages when a new policy is applied by selecting a plugin co nfiguration which overrides the existing configuration.

For more information, see *CPS Mobile Configuration Guide*.

## Search Table Groups Listed Based on Evaluation Order Value

CPS now supports listing of search table groups and their respective CRD tables based on the evaluation order value. If the e valuation order value is same for two or more tables then they are listed alphabetically.

For more information, see *CPS Central Administration Guide*, *CPS vDRA Administration Guide* and *CPS Mobile Configuration Guide*.

# vDRA

## Support for Diameter Load Balancing to Same Peer Across Multiple DRA Directors

CPS now includes diameter load balancing. Previously, when a PCRF is connected to multiple directors and the PCEF traffic com es on one director only, all the traffic would be handled by director-PCRF connection where PCEF is connected. In this release, the requests are load balanced across multiple DRA directors, as shown in the following illustration.

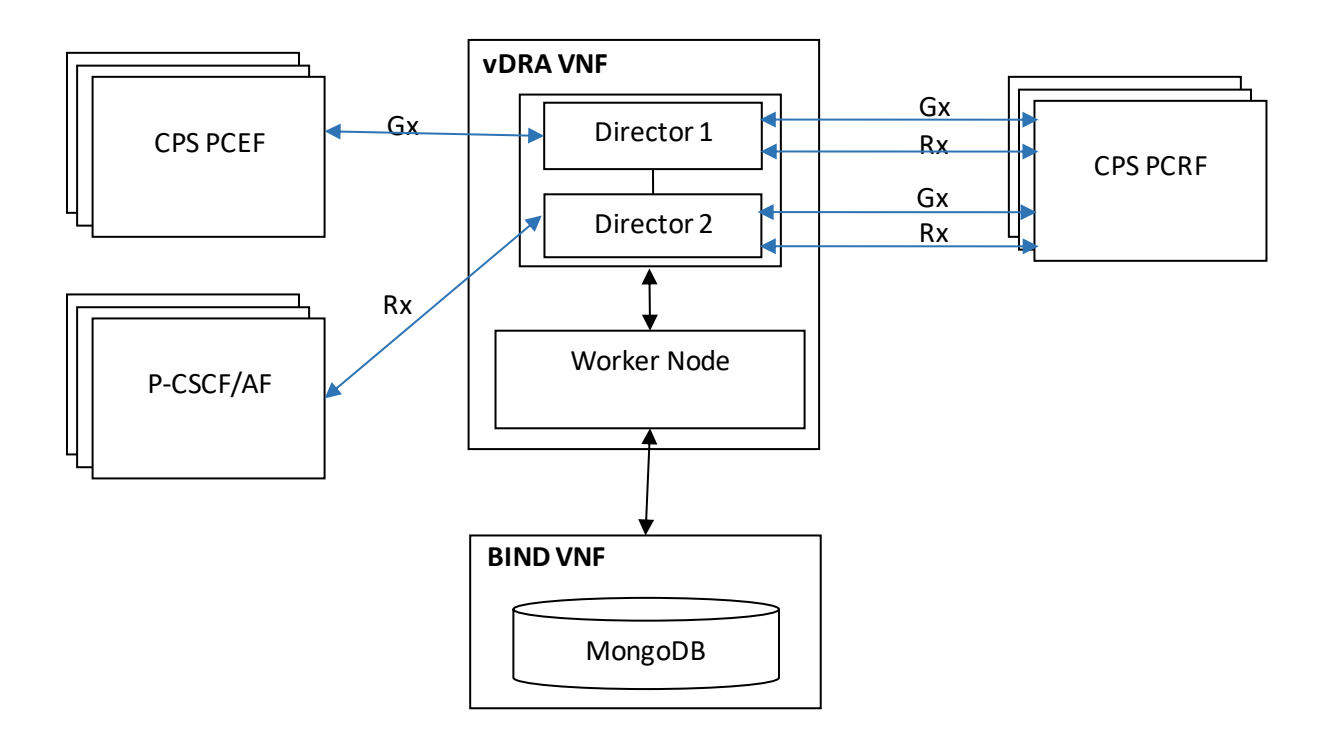

This load balancing is irrespective of the type of routing: destination, host, SRK-based, or table-driven routing.

For more information, see the *CPS vDRA Configuration Guide*.

#### Support for Session Route Key Configuration for vDRA Rx AAR Fallback Routing

CPS provides the option to configure the session route key (Session Route Key in Unified API Plugin Configuration) that vDRA uses to look up the peer group and route the Rx AAR message to the correct PCRF.

When vDRA makes REST API requests to multiple PCRFs for session query using the IPv4 or IPv6 address received in the Rx AAR message, the PCRF that has the corresponding Gx session sends the session routing key in the response.

vDRA then uses this key to look up the peer group and routes the Rx AAR message to the correct PCRF.

vDRA also includes a new option "Create IPv6 Bindings based on PCRF Session Query" that you enable to create IPv6 record: Whe n PCRF session query result (success) is received and if IPv6 record is not present in the database, vDRA creates an IPv6 binding record based on the response from the PCRF. If any CCR-I is received for the same IPv6 record, then it overwrites the IPv6 binding record. For any CCR-T, vDRA deletes the IPv6 binding record from database. The Stale Binding Expiry and Refresh Minutes are used to clear these binding records from the database.

For more information about this feature, see the following documents:

- Configure the session route key in the Unified API plugin confi guration as described in the *CPS Mobile Configuration Guide*.
- Configure the PCRF session query CRD for Rx AAR fallback routing: see "PCRF Session Query Peers" in the *CPS vDRA Configuration Guide*.
- Enable both the PCRF Session Query and the Create IPv6 Bindings based on PCRF Session Query options in the vDRA plugin configuration as described in the *CPS vDRA Configuration Guide*.

## Support for Load Balancing IPv6 Binding Session Queries Across PCRFs in a Group

vDRA supports load balancing of IPv6 binding queries across multiple PCRF API endpoints (VIPs). Previously, all REST queries were sent to the primary endpoint and only if the primary query fails, then the request is sent to secondary. Now, the requests are load balanced across the different PCRF endpoints within a peer group. If the session query results indicate that the PCRF does not have the corresponding Gx session for the IPv6 prefix, then vDRA does not send the query to the other PCRF configured in the same grou p. Similarly, for all other failures, vDRA sends the session query request to the secondary PCRF in the group. If there are more than two PCRF API endpoints configured in the PCRF group, then vDRA only uses the first two entries and remaining PCRFs are ignored. If the re is no group name, the PCRF API endpoint is considered as a standalone PCRF.

For more information, see *CPS vDRA Configuration Guide*.

## Configuration of HTTP Response Codes for REST API JSON Codes

vDRA supports configuration of the HTTP response error code (such as 4xx, 5xx) corresponding to each vDRA Rest API JSON error response code for the GET binding (for example imsi, imsiApn, msisdn, msisdnApn, ipv4, ipv6) Rest API.

This HTTP response error code is used in the response for any GET binding Rest API request. If this CRD is not configured with HTTP response error codes, then vDRA returns the default HTTP response status code.

For more information about the CRD, see the *CPS vDRA Configuration Guide*.

If you do not configure the Rest API HTTP Error Code in the CRD, vDRA uses the default HTTP error codes for GET binding Rest API. For a list of the default HTTP error codes, see the *CPS vDRA Troubleshooting Guide*.

## Support to Synchronize Repositories

DRA is now enhanced to support synchronizing of Policy Builder (PB) repository information from an active PB to a passive PB. This helps passive PB to access the latest PB repository details when the active session goes down.

**Note:** When an active PB session is down, do not try to manage (add/edit/delete) the PB repositories from the passive PB. After the active PB is up, the passive PB repository details is overwritten by the active PB.

## Support for Auto Refresh in DRA GUI

CPS DRA is enhanced to support Auto-refresh option which refreshes data every 30 seconds and displays the Data Last Refreshed field that indicates the time when data is fetched from server.

For more information, see *CPS vDRA Administration Guide*.

#### Upgrading DRA Open Source Components

CPS is enhanced to upgrade the following DRA components:

- Grafana to version 5.1.4 To receive timely updates of Grafana and other security issues.
- Azul Zing Binding Worker Specific to launching worker nodes.

# <span id="page-9-0"></span>Installation Notes

# Download ISO Image

Download the 18.3.0 software package (ISO image) from:

[TBD](https://software.cisco.com/download/release.html?i=!y&mdfid=284883882&softwareid=284979976&release=18.1.0&os)

## Md5sum Details

TBD

# Component Versions

The following table lists the component version details for this release.

**Table 1 Component Versions**

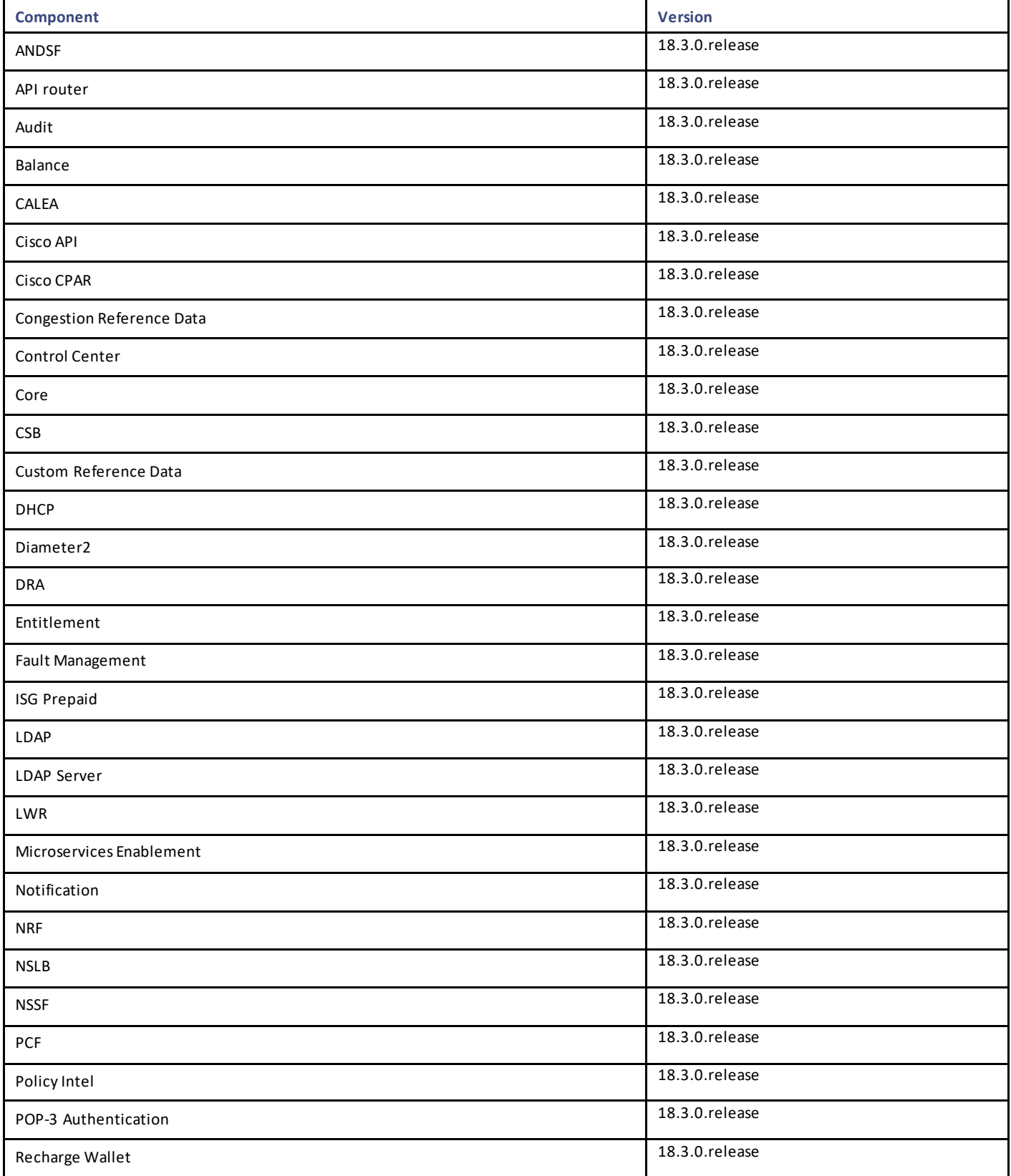

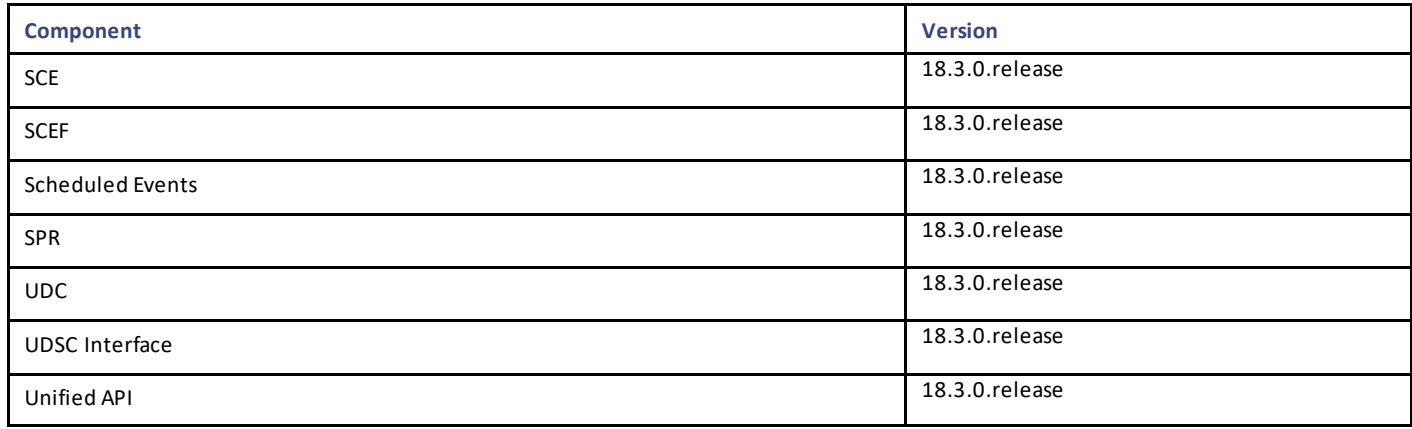

## New Installations

- [VMware Environment](#page-11-0)
- [OpenStack Environment](#page-11-1)

## <span id="page-11-0"></span>VMware Environment

To perform a new installation of CPS 18.3.0 in a VMware environment, see *CPS Installation Guide for VMware*, *Release 18.3.0*.

## <span id="page-11-1"></span>OpenStack Environment

To perform a new installation of CPS 18.3.0 in an OpenStack environment, see *CPS Installation Guide for OpenStack*, *Release 18.3.0*.

# Migrate an Existing CPS Installation

To migrate an existing CPS installation, see *CPS Migration and Upgrade Guide, Release 18.3.0*. CPS migration is supported from CPS 14.0.0, CPS18.0.0 and CPS 18.1.0.

# Upgrade an Existing CPS Installation

To upgrade an existing CPS installation, see *CPS Migration and Upgrade Guide*, Release 18.3.0. CPS upgrade issupported from CPS 18.2.0.

During ISSU from CPS 18.2.0 to CPS 18.3.0, if the following issue is observed then one needs to reboot Cluster Manager and start ISSU again:

*/dev/mapper/control: open failed: No such device*

*Failure to communicate with kernel device-mapper driver.*

*Check that device-mapper is available in the kernel.*

*Incompatible libdevmapper 1.02.140-RHEL7 (2017-05-03) and kernel driver (unknown version).*

#### *Command failed*

The issue is observed only when the kernel is updated for the first time. In subsequent ISSU, the kernel issue is not observed.

## Post Migration/Upgrade Steps

#### Re-Apply Configuration Changes

After the migration/upgrade is finished, compare your modified configuration files that you backed up earlier with the newly installed versions. Re-apply any modifications to the configuration files.

#### Verify Configuration Settings

After the migration/upgrade is finished, verify the following configuration settings.

**Note:** Use the default values listed below unless otherwise instructed by your Cisco Technical Representative.

**Note:** During the migration/upgrade process, these configuration files are not overwritten. Only during a new install will these settings be applied.

- /etc/broadhop/qns.conf
	- o -Dmongo.client.thread.maxWaitTime.balance=1200
	- o -Dmongo.connections.per.host.balance=10
	- o -Dmongo.threads.allowed.to.wait.for.connection.balance=10
	- o -Dmongo.client.thread.maxWaitTime=1200
	- o -Dmongo.connections.per.host=5
	- o -Dmongo.threads.allowed.to.wait.for.connection=10
	- o -Dcom.mongodb.updaterIntervalMS=400
	- o -Dcom.mongodb.updaterConnectTimeoutMS=600
	- o -Dcom.mongodb.updaterSocketTimeoutMS=600
	- o -DdbSocketTimeout.balance=1000
	- o -DdbSocketTimeout=1000
	- o -DdbConnectTimeout.balance=1200
	- o -DdbConnectTimeout=1200
	- o -Dcontrolcenter.disableAndsf=true
	- o -DnodeHeartBeatInterval=9000
	- o -DdbConnectTimeout.balance=1200
	- o -Dstatistics.step.interval=1
	- o -DshardPingLoopLength=3
	- o -DshardPingCycle=200
	- o -DshardPingerTimeoutMs=75
	- o -Ddiameter.default.timeout.ms=2000
	- o -DmaxLockAttempts=3
	- o -DretryMs=3
	- o -DmessageSlaMs=1500

- o -DmemcacheClientTimeout=200
- o -Dlocking.disable=true

**Note:** The following setting should be present only for GR (multi-cluster) CPS deployments:

-DclusterFailureDetectionMS=1000

**Note:** In an HA or GR deployment with local chassis redundancy, the following setting should be set to true. By default, it is set t o false.

-Dremote.locking.off

- /etc/broadhop/diameter endpoint/qns.conf
	- o -Dzmq.send.hwm=1000
	- o -Dzmq.recv.hwm=1000

#### Reconfigure Service Option

After upgrading from previous release to the current CPS release, Service option configured with Subscriber-Id becomes invalid and you need to reconfigure multiple Subscriber Id in SpendingLimitReport under Service Configurations.

#### Verify logback.xml Configuration

Make sure the following line exists in the logback.xml file being used. If not, then add the line:

<property scope="context" name="HOSTNAME" value="\${HOSTNAME}" />

To ensure logback.xml file changes are reflected at runtime, the scanPeriod must be explicitly specified:

<configuration scan="true" scanPeriod="1 minute">

**Note:** In case scanPeriod is missing from already deployed logback.xml file, the application needs to be restarted for the updated scanPeriod configuration to be applicable.

After completing the updates in logback.xml, execute the following command to copy the file to all the VMs:

SSHUSER\_PREFERROOT=true copytoall.sh /etc/broadhop/logback.xml /etc/broadhop/logback.xml

# Additional Notes

This section provides additional notes necessary for proper installation/working of CPS.

• CSCvf52617: GR\_ST: Grafana stops displaying all mongostats in dashboard when Primary member of one DB goes down

**Issue:** In case any member of a replica-set is not reachable, you will not be able to see Mongo statistics in grafana. Not reachable can happen due to network problems or blade going down or member is intentionally stopped.

**Workaround:** Make non-reachable member reachable. For example:

- **—** If the member is intentionally stopped then one has to start using /etc/init.d/sessionmgr-\* start script.
- If there is a network issue, then this issue the network issue needs to be fixed.

- Session Manager Configuration: After a new deployment, session managers are not automatically configured.
	- a. Edit the /etc/broadhop/mongoConfig.cfg file to ensure all of the data paths are set to /var/data and not /data.
	- b. Then execute the following command from pcrfclient01 to configure all the replication sets:

/var/qps/bin/support/mongo/build\_set.sh --all --create

- Default gateway in lb01/lb02: After the installation, the default gateway might not be set to the management LAN. If this is the case, change the default gateway to the management LAN gateway
- By default, pending transaction feature is enabled. If you are not using it, Cisco recommends to disable pending transaction feature post deployment.

To disable pending transaction, the following parameter can be configured in /etc/broadhop/qns.conf file:

com.broadhop.diameter.gx.pending txn.attempts=0

After adding the parameter in qns.conf file, restart all VMs.

• CSCvb74725: Avoid manual steps in API based GR installation

**Issue:** The fresh install of API based GR installation does not execute set priority properly.

#### **Workaround:**

a. The fresh install of API does not execute set priority properly. You need to set the priority manually by executing the following command:

set priority.sh --db all

- b. You need to delete the default ring configuration present in cache\_config database. After fresh install in case Active/Active Geo-HA feature is enabled, default ring configuration needs to be deleted manually. To remove/replace ring config, following two options are available:
	- o Delete directly from database. Remove from "cache\_config", if "shards" is empty. This may need restart of qns services.

OR

- o Run OSGi command setSkRingSet *<ringId> <setId> <servers>* which replaces existing values.
- c. Unused replica-set need to be removed manually.

There is no API support for removing replica-set. So you need to remove the replica-set manually by executing the following command:

build\_set.sh --*<databasename>* --remove-replica-set *<setname>*

For example,

build set.sh --spr --remove-replica-set --setname set04

- d. If someone changes  $qns.comf$  parameters using API post system is deployed using PATCH method, then restartall.sh has to be executed manually so that configuration changes become effective.
- e. You need to be set the priority manually for members after adding via addMember API by executing the following command:

set priority.sh --db all

• CSCvd30781: set\_priority.sh broken ImportError: No module named util when running set\_priority.sh on pcrfclient01

Issue: set priority.sh from pcrfclient01 and pcrfclient02 is broken. No module named util is found when running set priority.sh.

**Workaround:** Execute set\_priority.sh from Cluster Manager. If you do not have replication network on the Cluster Manager, you need to copy the **util** sub-directory from the Cluster Manager to pcrfclient01 and pcrfclient02.

Source on Cluster Manager: /var/qps/install/current/scripts/modules/util

Destination on pcrfclient01/02: /var/qps/bin/install/current/scripts/modules/util

• CSCvc66672: System is crashing when run more than 6k tps

**Issue:** High response time is observed when system is running with all the default features installed and has Gx traffic with 6K TPS.

**Consideration:** It is recommended to create session replica-set as per performance requirements for scaling.

**Solution:**

o Create/update /etc/broadhop/mongoConfig.cfg file on Cluster Manager VM to create session cache shards in crisscross fashion. [SESSION-SET1] SETNAME=set01 OPLOG\_SIZE=5120 ARBITER1=arbitervip:27717 ARBITER\_DATA\_PATH=/var/data/sessions.1 MEMBER1=sessionmgr01:27717 MEMBER2=sessionmgr02:27717 DATA\_PATH=/var/data/sessions.1/1 [SESSION-SET1-END] [SESSION-SET2] SETNAME=set07

OPLOG\_SIZE=5120

ARBITER1=arbitervip:27727

ARBITER\_DATA\_PATH=/var/data/sessions.7

MEMBER1=sessionmgr02:27727

MEMBER2=sessionmgr01:27727

DATA\_PATH=/var/data/sessions.1/2

[SESSION-SET2-END]

o For further information on how to create replica sets, see Create Specific Replica-set and Session Cache Replica-set sections in CPS Installation Guide for VMware.

o Set session database priority so that the PRIMARY members will be on separate VM:

cd /var/qps/bin/support/mongo

```
./set priority.sh --db session
```
For more information about set priority.sh script, see *CPS Operations Guide* and *CPS Geographic Redundancy Guide*.

- o To create session shards, see the Create Session Shards section in CPS Installation Guide for VMware.
- CSCve40105: Session databases do not recover on power outage

**Issue:** Session databases do not recover after full system outage.

**Condition:** Replica configuration is not available after system outage on Arbiter VIP. This is verified using the following command (XXXXX is port number):

```
mongo --host arbitervip:XXXXX --eval "rs.isMaster()['info']" --quiet
```
Does not have a valid replica set config

**Probable Cause:** This happens as VIP was up on different pcrfclient (e.g. pcrfclient01) when outage took place and after recovery it is on another pcrfclient (e.g. pcrfclient02). Thus, previous mongo configuration is not available with current active pcrfclient and recovery script is not able to recover data.

**Workaround:** User has to flip the VIP when the session databases mounted on tmpfs do not recover after full system outage. To force a switchover of the arbiter VIP to the other pcrfclient, you have to execute the following command:

```
ssh arbitervip service corosync stop
```
service corosync stop

• CSCvg28401: CPS diameter dictionary gets corrupted when there is a change in custom AVP list.

**Issue:** CPS Diameter dictionary gets corrupted when there is a change in custom AVP list.

**Probable Cause:** The dictionary corruption happens when Policy Builder is published with custom AVP changes. This results in one thread of execution clearing up the AVP cache and populating the cache with the updated AVPs.

During this, if the thread of call processing uses the AVP cache before it is populated with the AVPs, it pushes NullAvpRepresentation object in the cache for which it did not find any definition. This results in decoding failure of the Diameter message. This is a race condition which manifests during high TPS.

Workaround: After configuring custom AVP list, restart CPS using the restartall.sh script.

• Add support to disable syncing carbon database and bulk stats files (ISSM)

Add the following flags in */var/install.cfg* file:

SKIP\_BLKSTATS

SKIP\_CARBONDB

**Example to disable synching**:

SKIP\_BLKSTATS=1

SKIP\_CARBONDB=1

• Add the following parameters in */var/install.cfg* file to skip installation type selection and initialization steps during ISSU/ISSM: INSTALL\_TYPE

Limitations and Restrictions

INITIALIZE\_ENVIRONMENT

**Example**:

INSTALL\_TYPE=mobile

INITIALIZE\_ENVIRONMENT=yes

• CSCvi48586: change\_passwd.sh script is getting stuck for root user after fresh deploy.

**Issue:** change\_passwd.sh script is getting stuck for root user after fresh installation.

**Workaround:** The point where the script gets stuck, enter the existing password (not the changed one) for the root user. The script runs successfully after this point in few seconds.

• CSCvi21871: Permission denied when connecting DRA cli and not able to connect dra central

**Issue:** Permission denied when connecting to DRA orchestrator CLI with the default admin credentials.

Workaround: Log into the orchestrator container from the master VM and reload the aaa\_init.xml file into confd.

cps@master-0:/data/orchestrator\$ docker exec -it orchestrator bash

root@orchestrator:/# /var/confd/bin/confd\_load -l -m /data/cdb/aaa\_init.xml

root@orchestrator:/# exit

exit

cps@master-0:/data/orchestrator\$

#### Primary Member is Isolated from all Arbiters

**Issue:** If the primary database member getsisolated from all the arbiters then diagnostics output displays incorrect states.

**Solution:** If a member is shown in an unknown state, it is likely that the member is not accessible from one of other members, most likely an arbiter. In that case, you must go to that member and check its connectivity with other members. Also, you can login to mo ngo on that member and check its actual status.

# <span id="page-17-0"></span>Limitations and Restrictions

This section covers the following topics:

- **[Limitations](#page-17-1)**
- [Common Vulnerabilities and Exposures](#page-18-0)

# <span id="page-17-1"></span>**Limitations**

- The following restriction applies to LWR:
	- o In this release, LWR supports read and write of one user attribute to the replication framework specific to the ADTM bearer counting attribute. In future releases, UDC and other applications will be enhanced to provide support of new attributes or user profile details that may require replication

Limitations and Restrictions

#### • Solicited Application Reporting

- The following are some restrictions on configuration for the new service options:
	- o The pre-configured ADC rule generated by CRD lookup has ADC-Rule-Install AVP definition with support for only three AVPs ADC-Rule-Name, TDF-Application-Identifier, Mute-Notification.
	- o For AVPs that are multi-valued, CRD tables are expected to have multiple records each giving the same output.
	- o Comma(,) is not a valid character to be used in values for referenced CRD column in SdToggleConfiguration.
	- o AVP Table currently only supports OctetStringAvp value for AVP Data-type.
- During performance testing, it has been found that defining a large number of QoS Group of Rule Definitions for a single session results in degraded CPU performance. Testing with 50 QoS Group of Rule Definitions resulted in a 2x increase in CPU consumption. The relationship appears to be a linear relationship to the number of defined QoS Gr oup of Rule Definitions on a service.
- Hour Boundary Enhancement

#### **Change in cell congestion level when look-ahead rule is already installed:**

If a cell congestion value changes for current hour or any of the look-ahead hours, there will be no change in rule sent for the rules that are already installed.

#### **No applicability to QoS Rules:**

The look-ahead works for PCC rules only where we have rule activation/deactivation capabilities and can install upcoming changes in advance. However, if the RAN Congestion use case is changed to use the QoS-Info AVP instead of using PCC rules, we need to fall back to the current RAR on the hour boundary implementation for that use case since the standard do not let us install QoS-info changes ahead of time like we can with PCC rules.

- The Cluster Manager's internal (private) network IP address must be assigned to the host name "installer" in the /etc/hosts file. If not, backup/restore scripts (env\_import.sh, env\_export.sh) will have access issues to OAM (pcrfclient01/pcrfclient02) VMs.
- The Linux VM message.log files repeatedly report errors similar to the following: vmsvc [warning] [guestinfo] RecordRoutingInfo: Unable to collect IPv4 routing table. This is a known issue affecting ESXi 5.x. Currently, there is no workaround for this. The messages.log file entries are cosmetic and can be safely ignored. For more information, see [http://kb.vmware.com/selfservice/microsites/search.do?language=en\\_US&cmd=displayKC&externalId=2094561](http://kb.vmware.com/selfservice/microsites/search.do?language=en_US&cmd=displayKC&externalId=2094561)
- CSCva02957: Redis instances continue to run, even after redis is disabled using the parameter

-DenableQueueSystem=false in qns.conf (/etc/broadhop/) file and /etc/broadhop/redisTopology.ini file.

• CSCva16388: A split-brain scenario (that is, VIPs are up on both nodes) can still occur when there is connectivity loss between lb01 and lb02 and not with other hosts.

# <span id="page-18-0"></span>Common Vulnerabilities and Exposures (CVE)

No CVEs were found in this release.

# <span id="page-19-0"></span>Open and Resolved CDETS

The following sections list open and resolved CDETS for this release. For your convenience in locating CDETS in Cisco's B ug Toolkit, the caveat titles listed in this section are drawn directly from the Bug Toolkit database. These caveat titles are not intended t o be read as complete sentences because the title field length is limited. In the caveat titles, some truncation of wording or punctuation might be necessary to provide the most complete and concise description.

**Note:** If you are a registered cisco.com user, view Bug Toolkit on cisco.com at the following website:

#### <https://tools.cisco.com/bugsearch>

To become a registered cisco.com user, go to the following website:

[https://tools.cisco.com/RPF/register/register.do?exit\\_url=](https://tools.cisco.com/RPF/register/register.do?exit_url=)

# Open CDETS

The following table lists the open CDETS in this release.

## CPS Open CDETS

#### **Table 2 CPS Open CDETS**

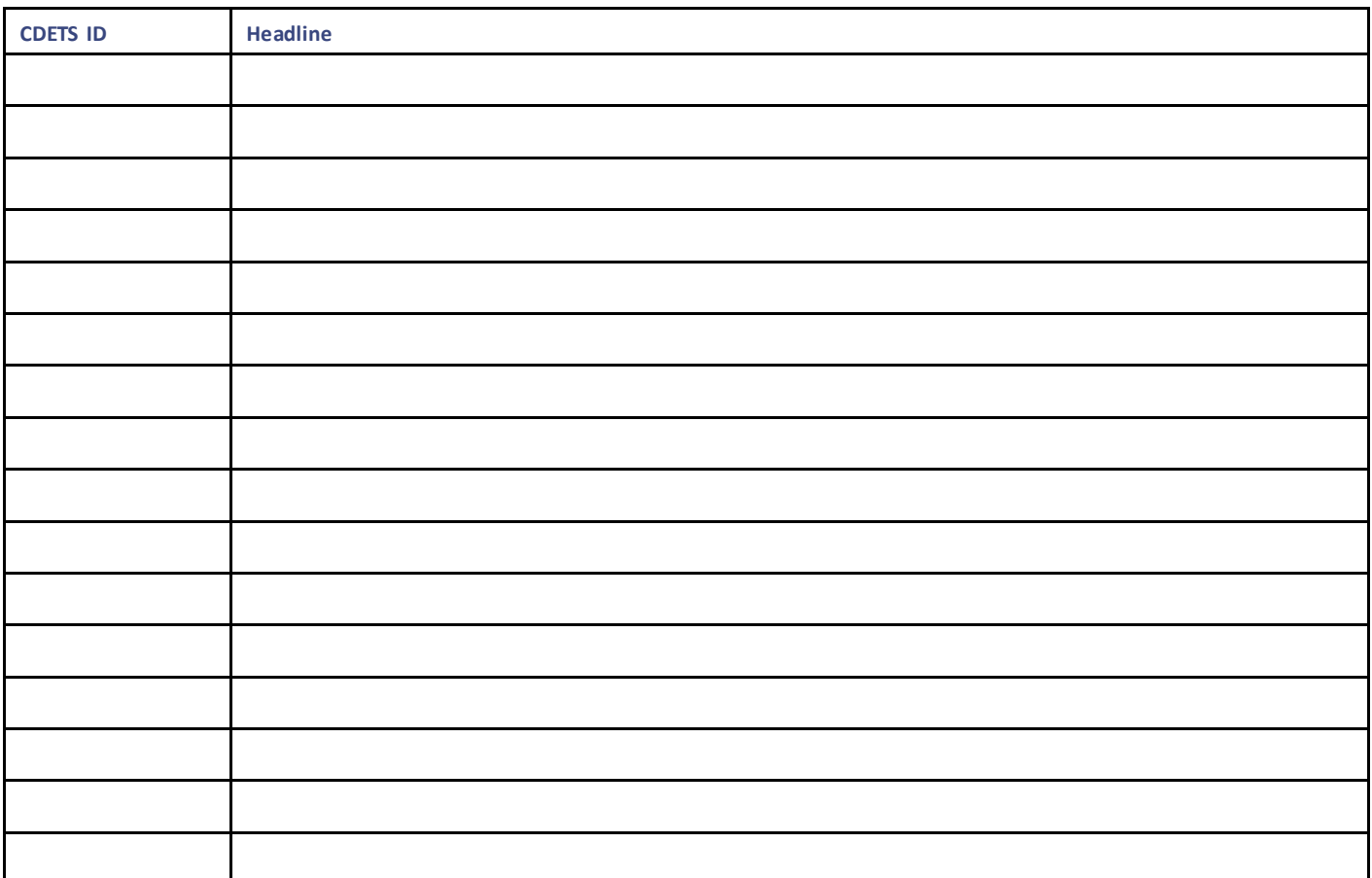

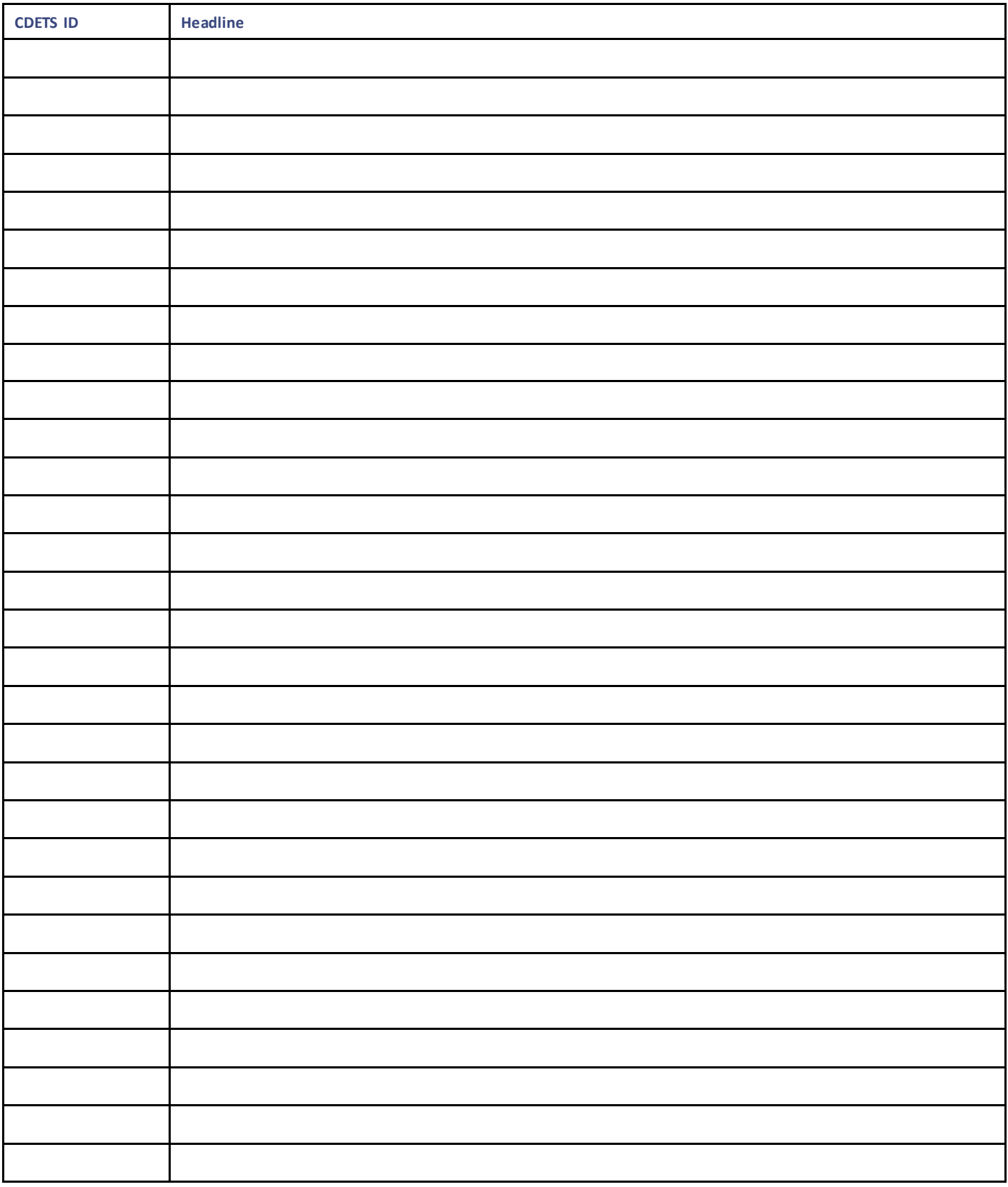

# Microservices Open CDETS

#### **Table 3 Microservices Open CDETS**

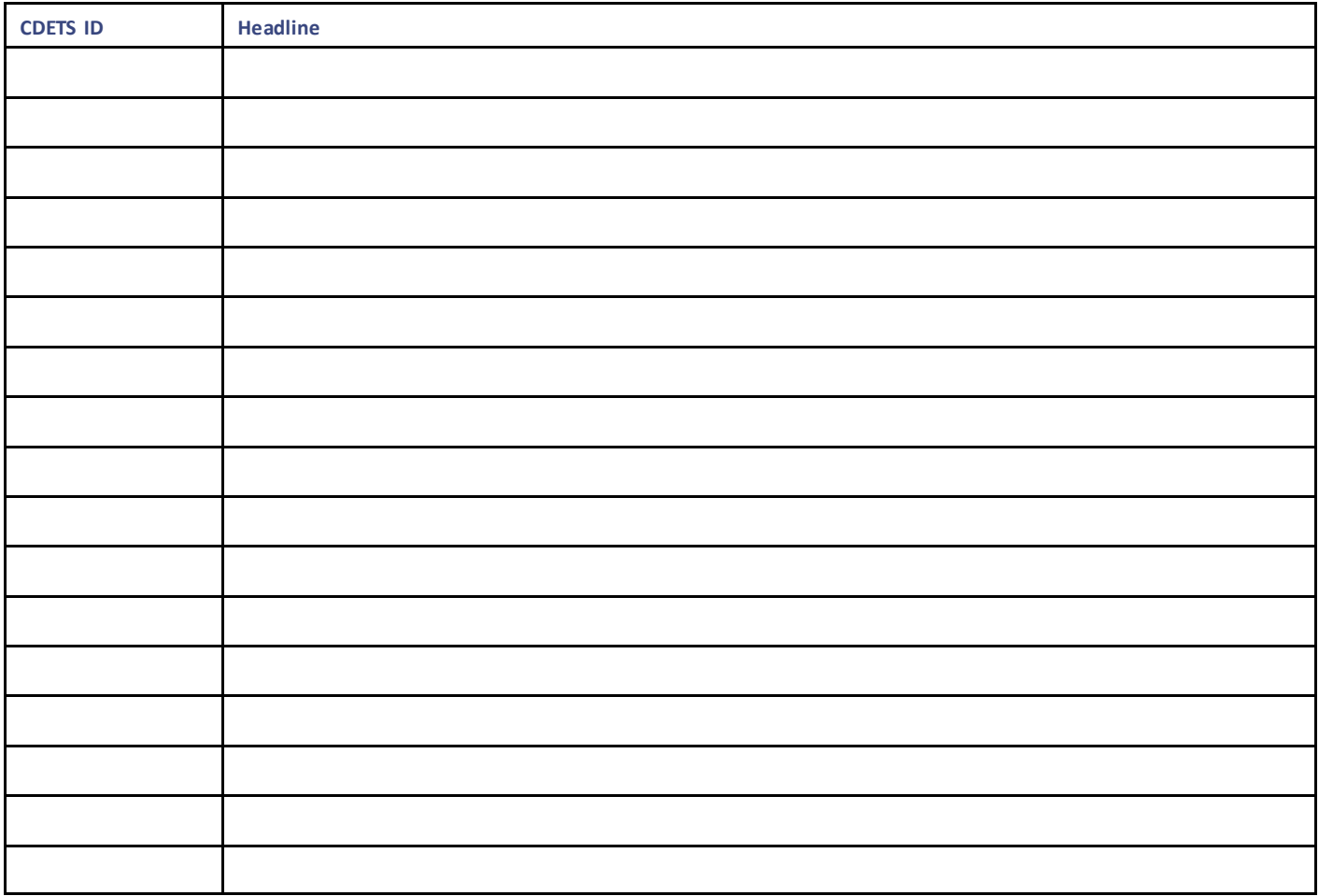

# Resolved CDETS

This section lists the resolved/verified CDETS in this release.

## CPS Resolved CDETS

#### **Table 4 CPS Resolved CDETS**

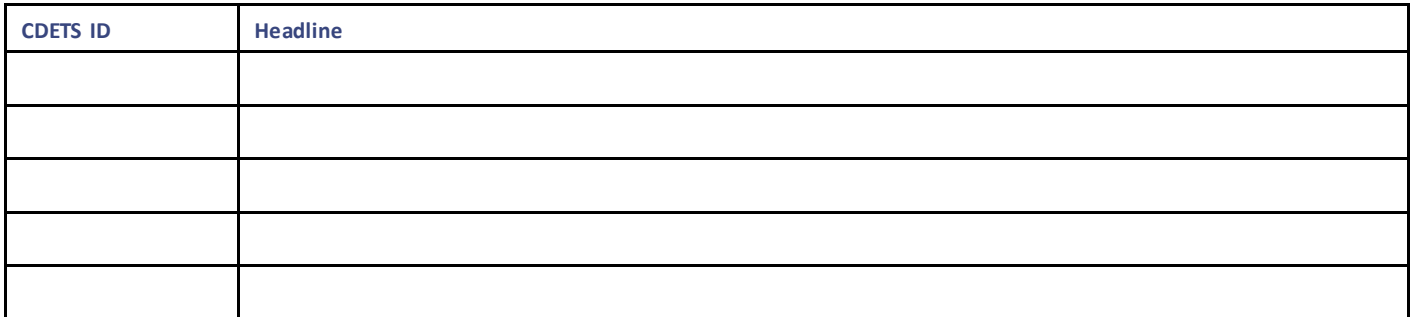

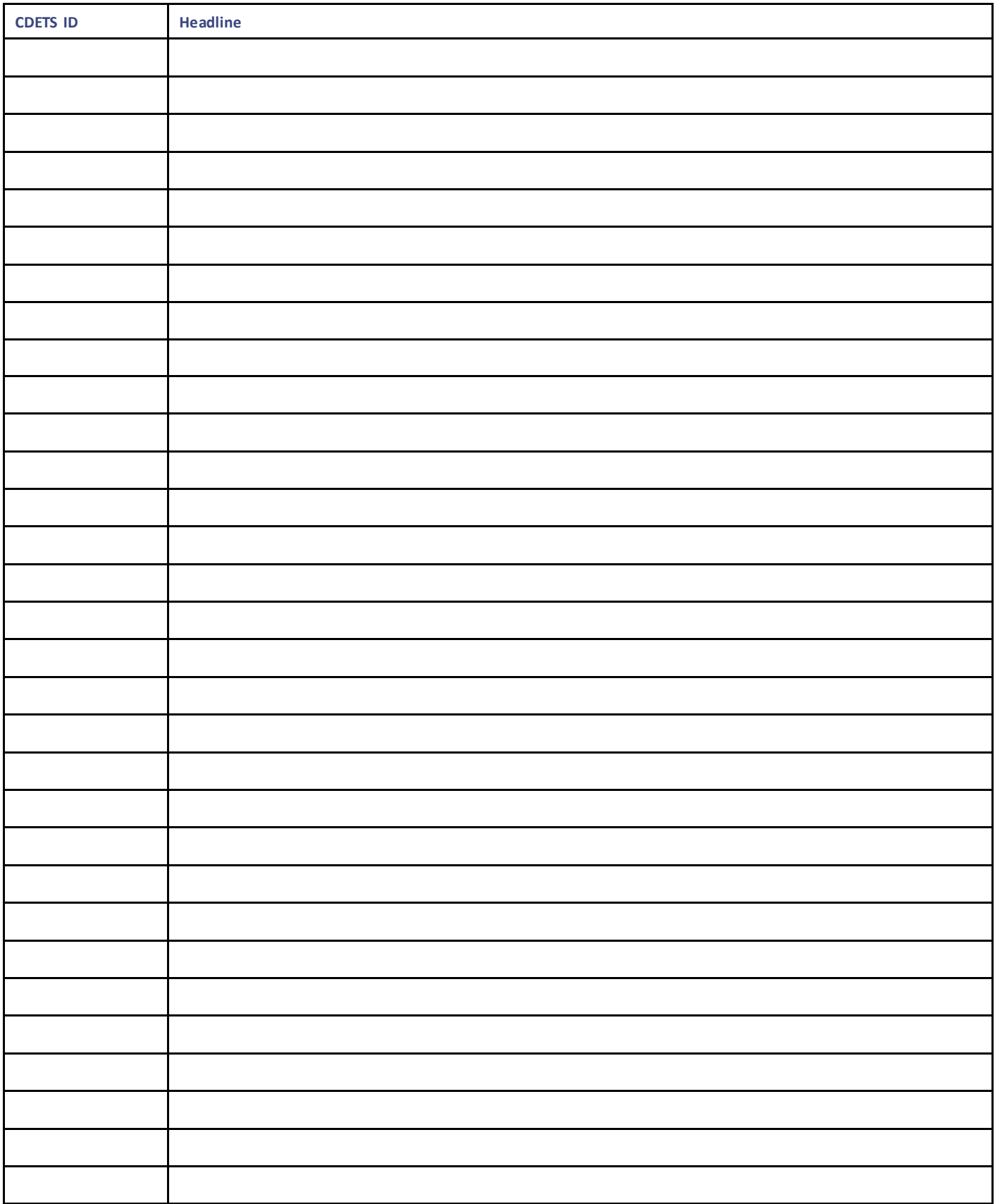

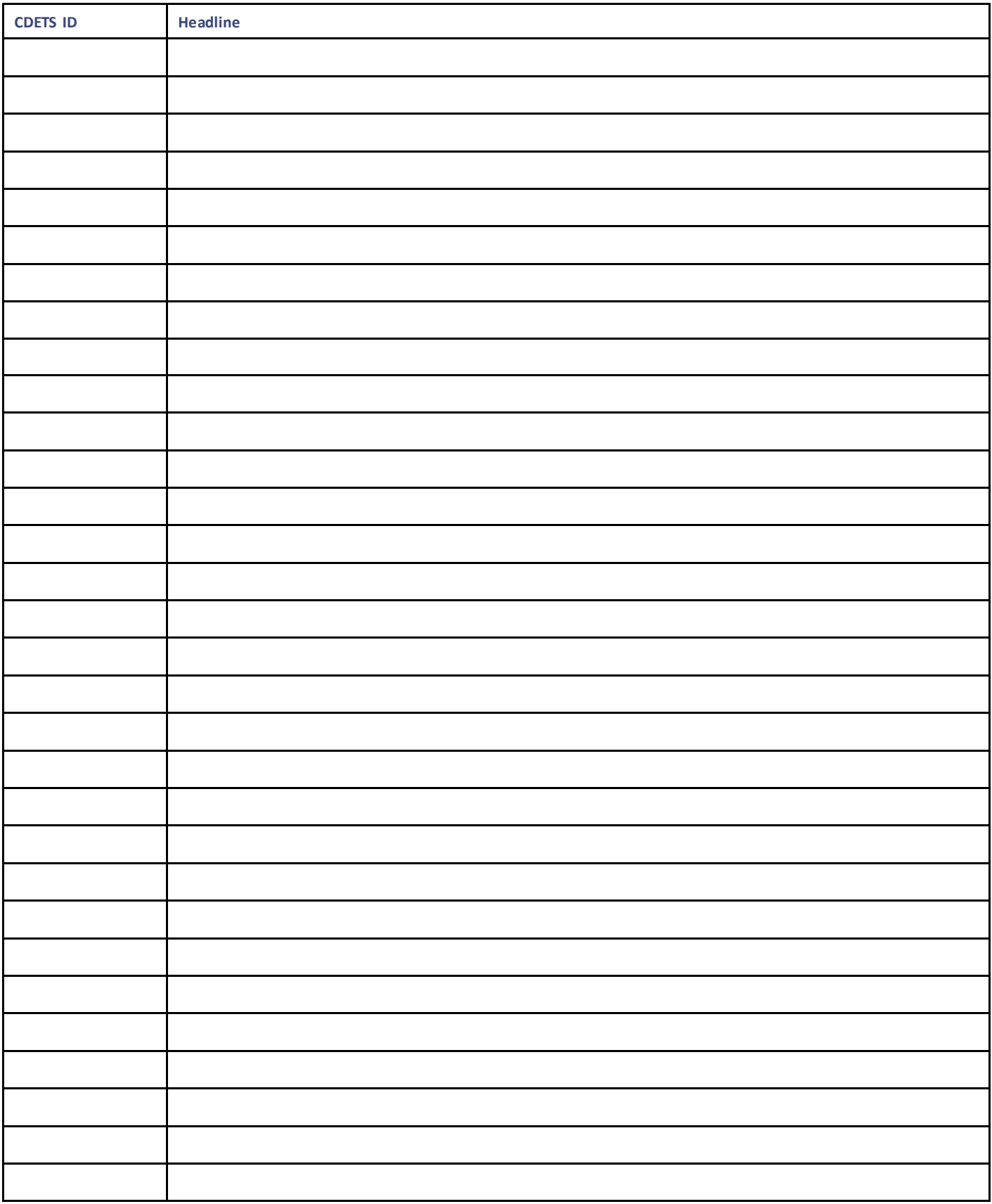

Related Documentation

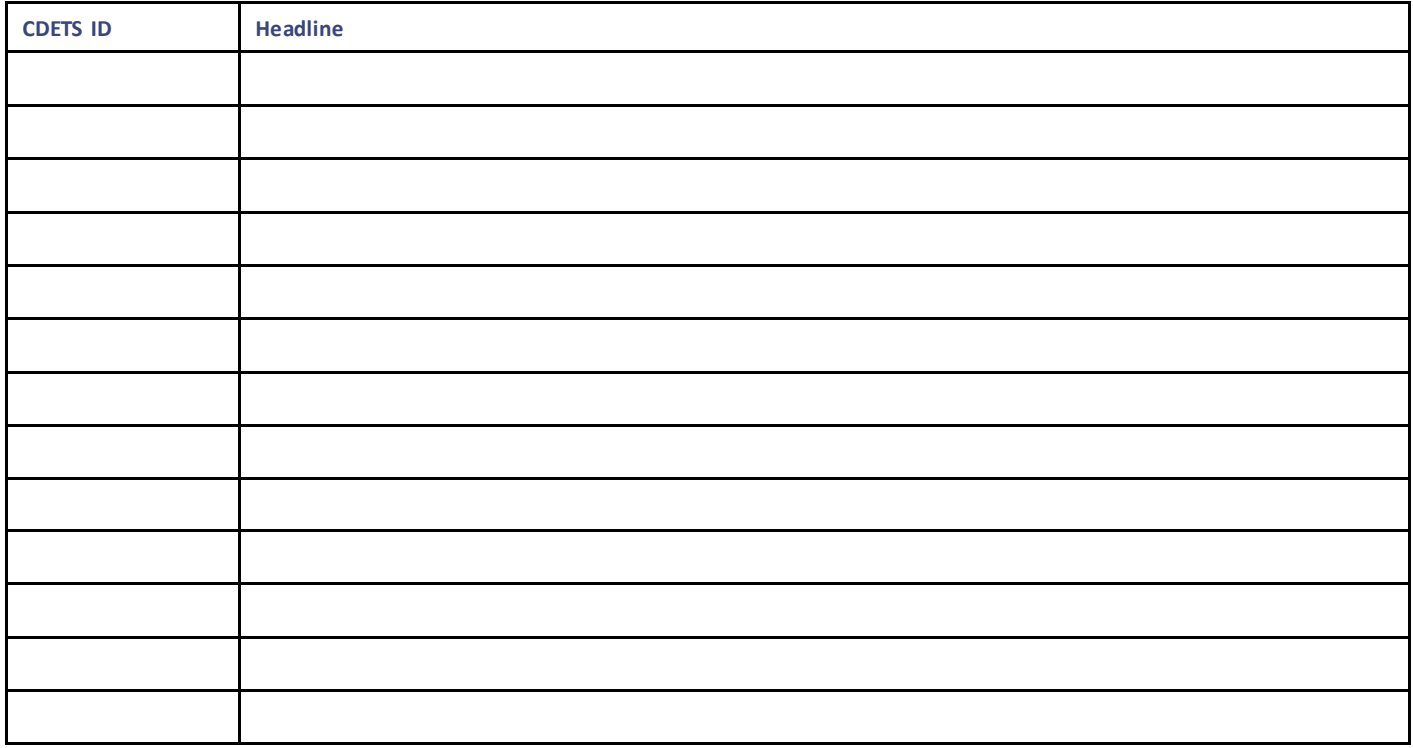

#### Microservices Resolved CDETS

#### **Table 5 Microservices Resolved CDETS**

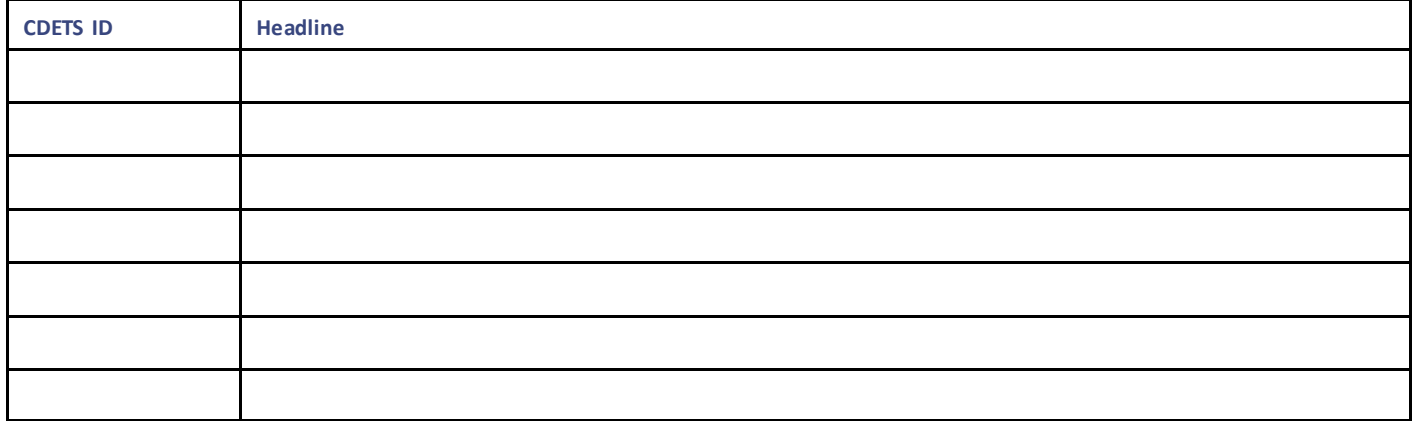

# <span id="page-24-0"></span>Related Documentation

This section contains information about the documentation available for Cisco Policy Suite.

# Release-Specific Documents

Refer to the following documents for better understanding of Cisco Policy Suite.

• *CPS ANDSF Configuration Guide*

Related Documentation

- *CPS ANDSF SNMP and Alarms Guide*
- *CPS Backup and Restore Guide*
- *CPS CCI Guide for Full Privilege Administrators*
- *CPS CCI Guide for View Only Administrators*
- *CPS Central Administration Guide*
- *CPS Geographic Redundancy Guide*
- *CPS Installation Guide -OpenStack*
- *CPS Installation Guide – VMware*
- *CPS LWR Guide*
- *CPS LWR Installation Guide -OpenStack*
- *CPS LWR Installation Guide - VMware*
- *CPS Migration and Upgrade Guide*
- *CPS Mobile Configuration Guide*
- *CPS MOG API Reference*
- *CPS MOG Guide*
- *CPS MOG Installation Guide -OpenStack*
- *CPS MOG SNMP, Alarms, and Clearing Procedures Guide*
- *CPS MOG Troubleshooting Guide*
- *CPS Operations Guide*
- *CPS Policy Reporting Guide*
- *CPS Release Notes*
- *CPS SNMP, Alarms, and Clearing Procedures Guide*
- *CPS Troubleshooting Guide*
- *CPS UDC API Reference*
- *CPS UDC Administration Guide*
- *CPS UDC Installation Guide*
- *CPS UDC Session Migration Guide*
- *CPS UDC SNMP and Alarms Guide*
- *CPS Unified API Reference Guide*
- *CPS vDRA Administration Guide*
- *CPS vDRA Configuration Guide*
- *CPS vDRA Installation Guide -OpenStack*
- *CPS vDRA Operations Guide*
- *CPS vDRA SNMP and Alarms Guide*
- *CPS vDRA Troubleshooting Guide*

These documents can be downloaded from the following links:

All Guides

Obtaining Documentation and Submitting a Service Request

[https://www.cisco.com/c/en/us/support/wireless/quantum-policy-suite-mobile/products-installation-and-configuration-guides](https://www.cisco.com/c/en/us/support/wireless/quantum-policy-suite-mobile/products-installation-and-configuration-guides-list.html)[list.html](https://www.cisco.com/c/en/us/support/wireless/quantum-policy-suite-mobile/products-installation-and-configuration-guides-list.html)

# <span id="page-26-0"></span>Obtaining Documentation and Submitting a Service Request

For information on obtaining documentation, using the Cisco Bug Search Tool (BST), submitting a service request, and gatherin g additional information, see What's New in Cisco Product Documentation, at:

<http://www.cisco.com/c/en/us/td/docs/general/whatsnew/whatsnew.html> .

Subscribe to What's New in Cisco Product Documentation, which lists all new and revised Cisco technical documentation, as an RSS feed and deliver content directly to your desktop using a reader application. The RSS feeds are a free service.

Obtaining Documentation and Submitting a Service Request

THE SPECIFICATIONS AND INFORMATION REGARDING THE PRODUCTS IN THIS MANUAL ARE SUBJECT TO CHANGE WITHOUT NOTICE. ALL STATEMENTS, INFORMATION, AND RECOMMENDATIONS IN THIS MANUAL ARE BELIEVED TO BE ACCURATE BUT ARE PRESENTED WITHOUT WARRANTY OF ANY KIND, EXPRESS OR IMPLIED. USERS MUST TAKE FULL RESPONSIBILITY FOR THEIR APPLICATION OF ANY PRODUCTS.

THE SOFTWARE LICENSE AND LIMITED WARRANTY FOR THE ACCOMPANYING PRODUCT ARE SET FORTH IN THE INFORMATION PACKET THAT SHIPPED WITH THE PRODUCT AND ARE INCORPORATED HEREIN BY THIS REFERENCE. IF YOU ARE UNABLE TO LOCATE THE SOFTWARE LICENSE OR LIMITED WARRANTY, CONTACT YOUR CISCO REPRESENTATIVE FOR A COPY.

The Cisco implementation of TCP header compression is an adaptation of a program developed by the University of California, Berkeley (UCB) as part of UCB's public domain version of the UNIX operating system. All rights reserved. Copyright © 1981, Regents of the University of California.

NOTWITHSTANDING ANY OTHER WARRANTY HEREIN, ALL DOCUMENT FILES AND SOFTWARE OF THESE SUPPLIERS ARE PROVIDED "AS IS" WITH ALL FAULTS. CISCO AND THE ABOVE-NAMED SUPPLIERS DISCLAIM ALL WARRANTIES, EXPRESSED OR IMPLIED, INCLUDING, WITHOUT LIMITATION, THOSE OF MERCHANTABILITY, FITNESS FOR A PARTICULAR PURPOSE AND NONINFRINGEMENT OR ARISING FROM A COURSE OF DEALING, USAGE, OR TRADE PRACTICE.

IN NO EVENT SHALL CISCO OR ITS SUPPLIERS BE LIABLE FOR ANY INDIRECT, SPECIAL, CONSEQUENTIAL, OR INCIDENTAL DAMAGES, INCLUDING, WITHOUT LIMITATION, LOST PROFITS OR LOSS OR DAMAGE TO DATA ARISING OUT OF THE USE OR INABILITY TO USE THIS MANUAL, EVEN IF CISCO OR ITS SUPPLIERS HAVE BEEN ADVISED OF THE POSSIBILITY OF SUCH DAMAGES.

Any Internet Protocol (IP) addresses and phone numbers used in this document are not intended to be actual addresses and phone numbers. Any examples, command display output, network topology diagrams, and other figures included in the document are show n for illustrative purposes only. Any use of actual IP addresses or phone numbers in illustrative content is unintentional and coincidental.

All printed copies and duplicate soft copies are considered un-Controlled copies and the original on-line version should be referred to for latest version.

Cisco has more than 200 offices worldwide. Addresses, phone numbers, and fax numbers are listed on the Cisco website at [www.cisco.com/go/offices.](http://www.cisco.com/go/offices)

Cisco and the Cisco logo are trademarks or registered trademarks of Cisco and/or its affiliates in the U.S. and other countries. To view a list of Cisco trademarks, go to this URL: [www.cisco.com/go/trademarks.](http://www.cisco.com/go/trademarks) Third-party trademarks mentioned are the property of their respective owners. The use of the word partner does not imply a partnership relationship between Cisco and any other company. (1110R)

© 2018-2021 Cisco Systems, Inc. All rights reserved.